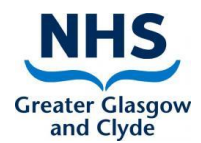

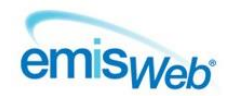

## **COMMUNITY CHILDRENS SERVICES REFERRAL PROCESS - EMIS GUIDANCE**

#### **1. ADDING A NEW REFERRAL**

This guidance document covers the process for referring children to services within Emis Web. The services using Emis Web are Child and Adolescent Mental Health, Speech & Language Therapy, Children & Families, Specialist Community Paediatrics and SPHERE Continence Service.

#### There are 3 basic steps

- 1. Create a referral letter/template/Consultation & save to the patient's Care Record
- 2. Create an Inbound Referral for the relevant team in Patient Administration
- 3. Send a task to the relevant Admin team advising that a new inbound referral has been created for their team

Follow the steps below, along with the Service Specific information that follows:

- **CAMHS**
	- [CAMHS](#page-3-0)
	- [CAMHS Connect Eating Disorders](#page-4-0)
	- [CAMHS Infant Mental Health Team](#page-4-1)

#### **Children & Families**

- **•** [Parenting Team](#page-5-0)
- [School Nursing](#page-5-1)
- [Growth & Nutrition Team](#page-6-0)
- [CF WD Support Service](#page-6-1)

#### **SPHERE Continence Service**

**•** [SPHERE Continence Service](#page-7-0)

#### **Specialist Community Paediatrics**

- $\bullet$  [CCN](#page-7-1)
- [Occupational Therapy](#page-8-0)
- [Physiotherapy](#page-8-1)
- All other SCP services [\(e.g. Disability, Vulnerability, Specialist Child Protection, Neuro Dev etc.\)](#page-8-2)
- [Speech & Language Therapy](#page-9-0)
- Children & [Young People's Networking Team](#page-9-1)

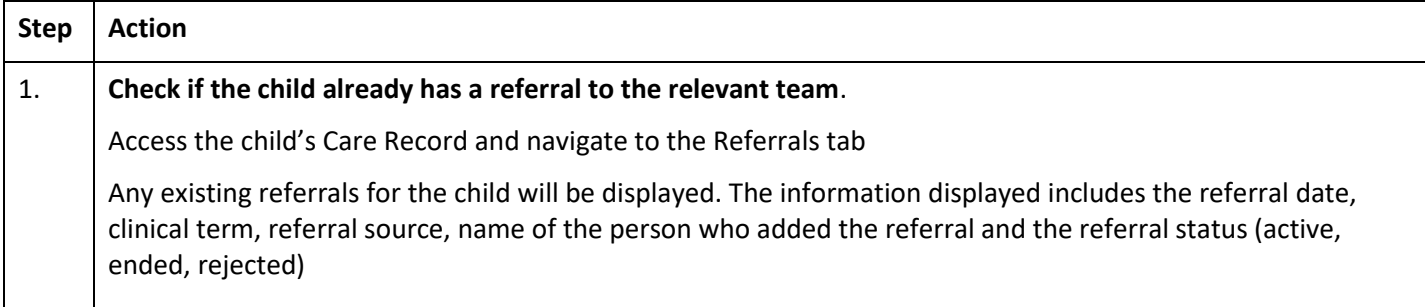

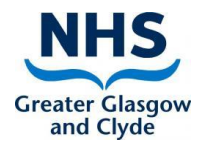

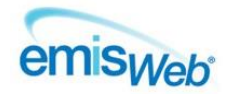

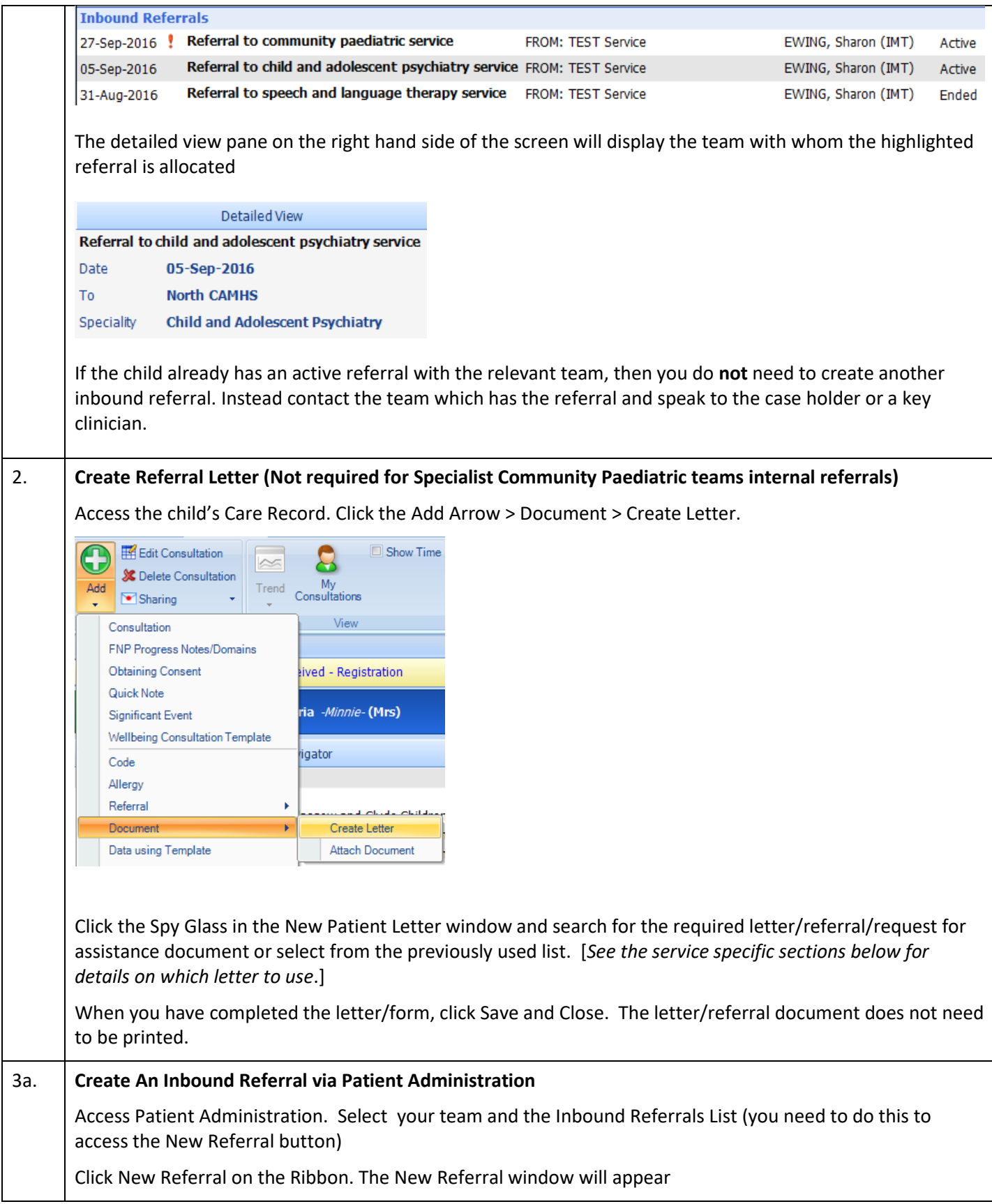

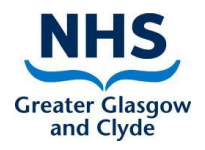

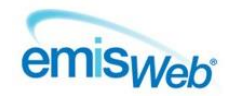

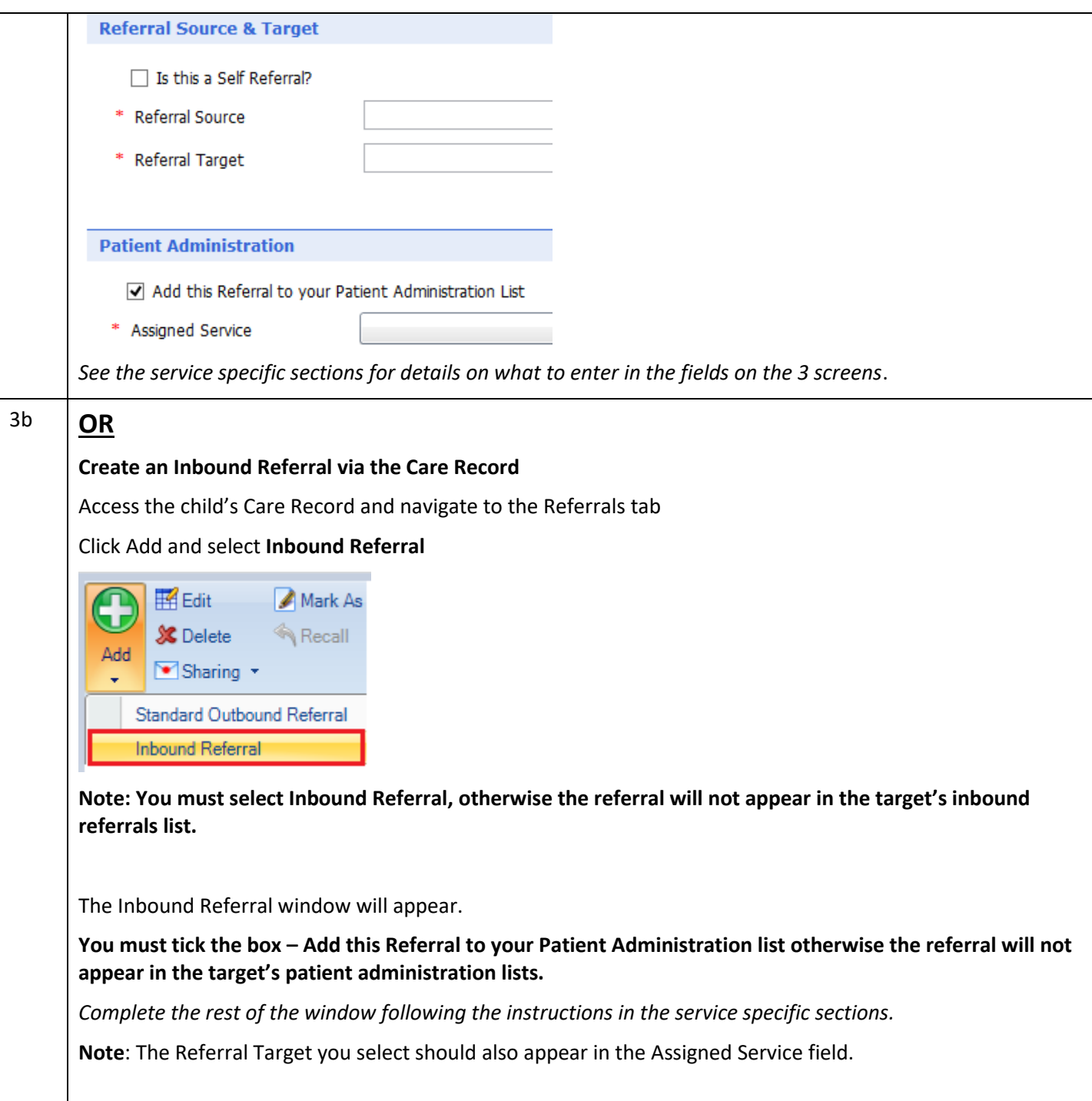

<span id="page-3-1"></span>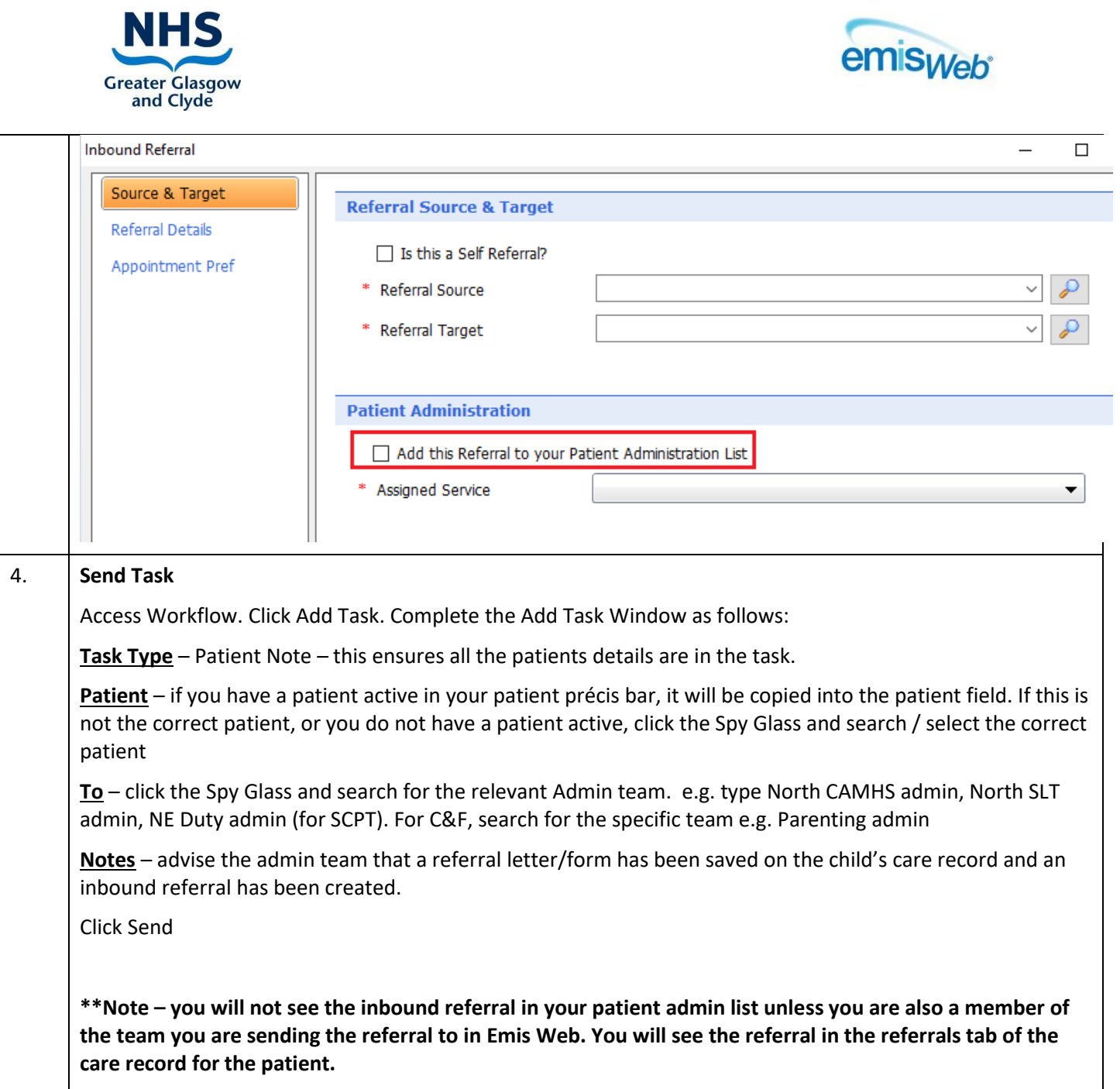

## <span id="page-3-0"></span>**22ADDING A NEW REFERRAL TO CAMHS**

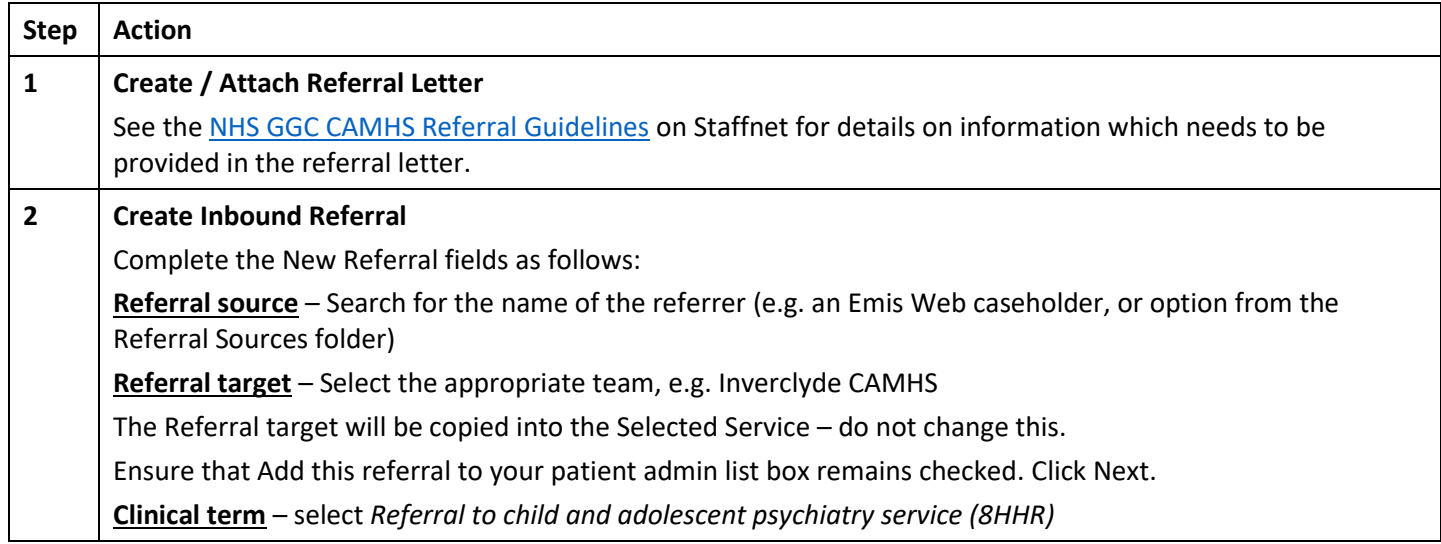

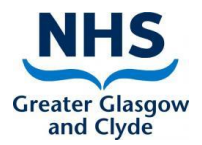

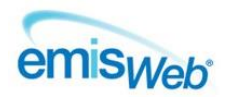

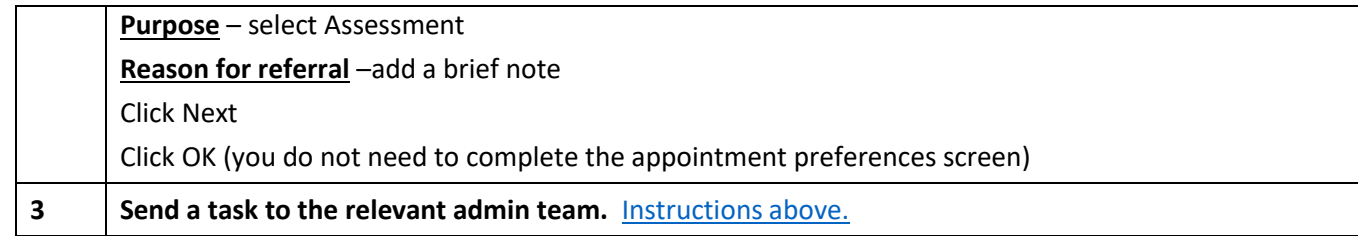

## <span id="page-4-0"></span>**22ADDING A NEW REFERRAL TO CAMHS EATING DISORDERS (CONNECT ED)**

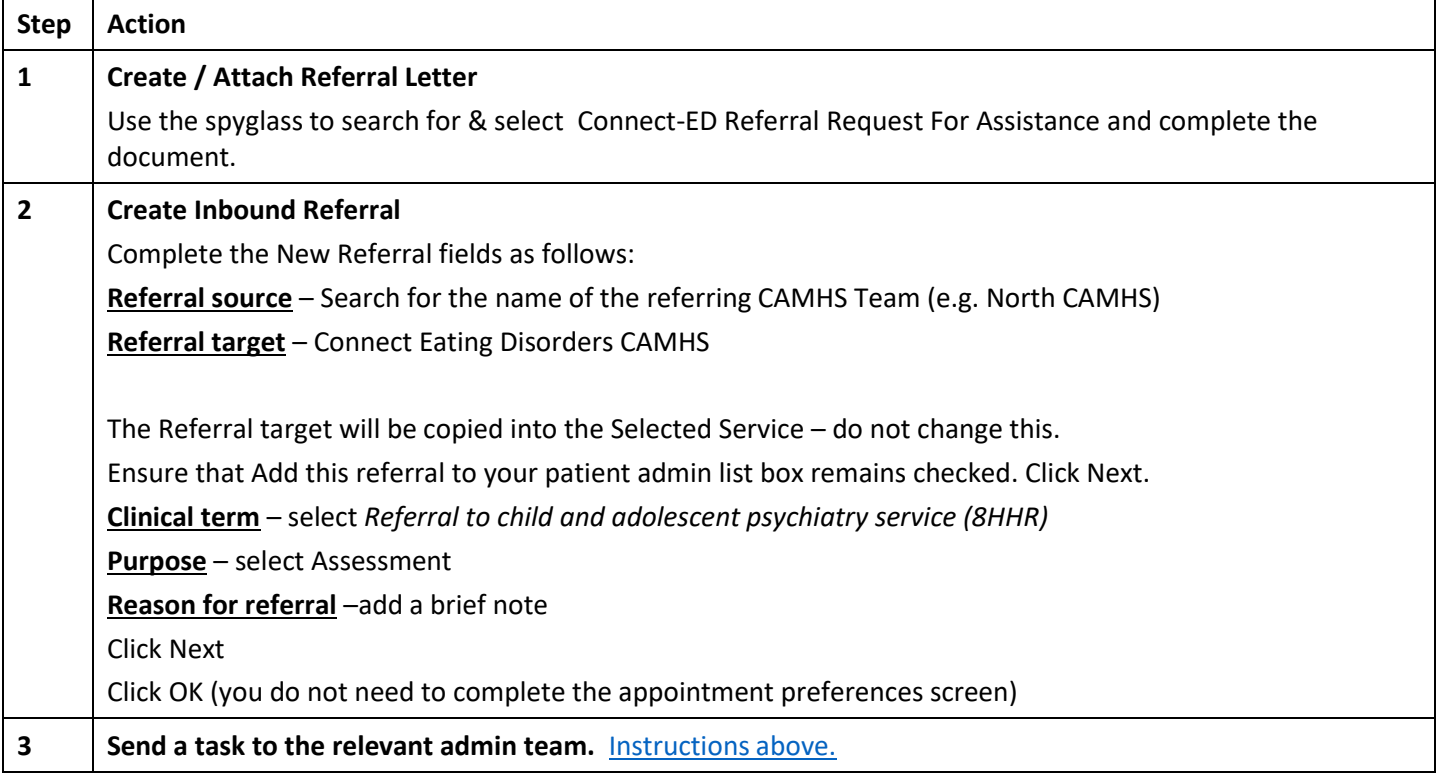

#### <span id="page-4-1"></span>**22ADDING A NEW REFERRAL TO CAMHS INFANT MENTAL HEALTH TEAM**

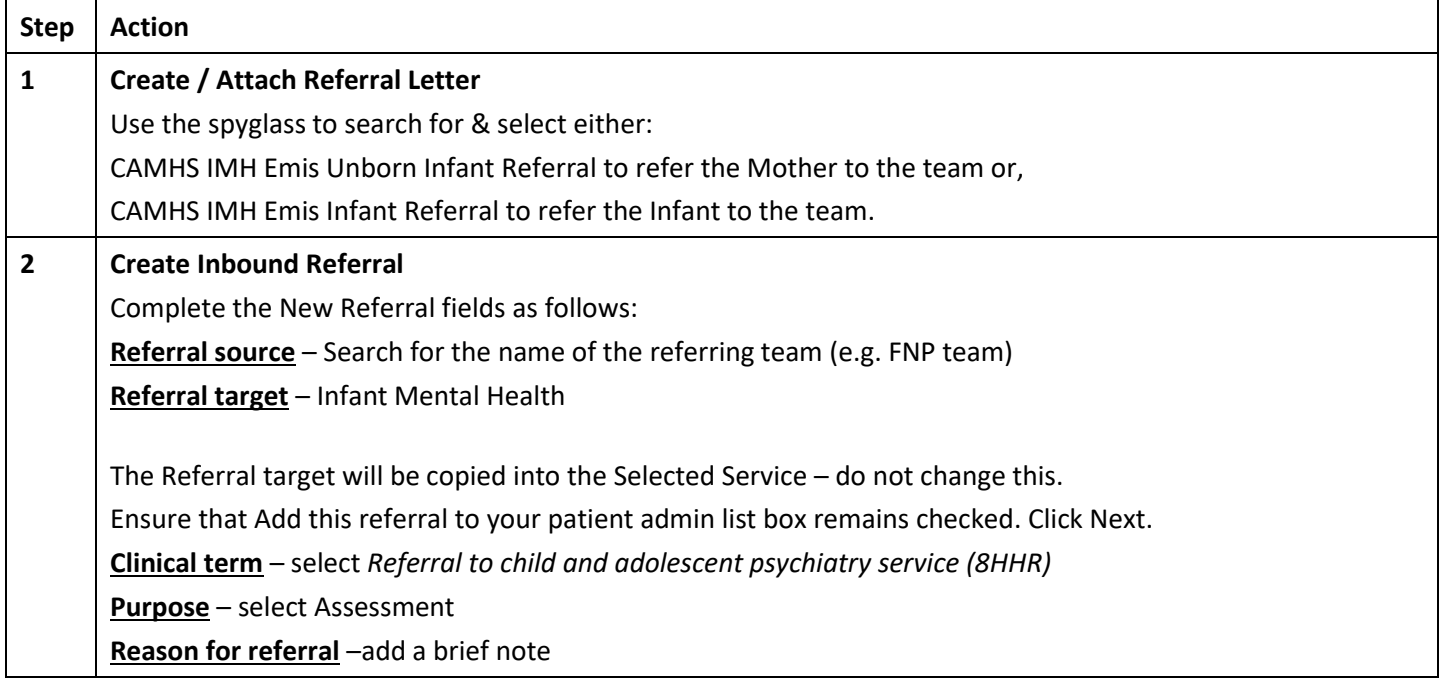

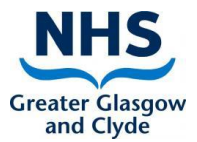

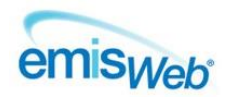

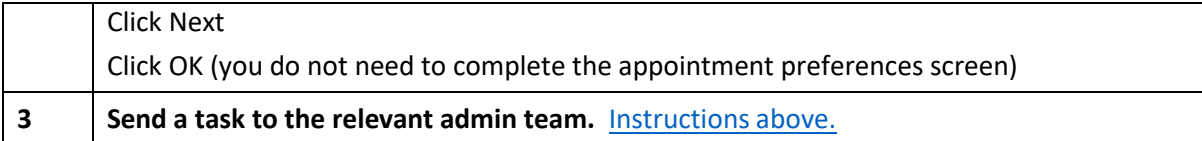

## **CHILDREN & FAMILIES**

#### <span id="page-5-0"></span>**ADDING A NEW REFERRAL TO THE GLASGOW CITY PARENTING TEAM**

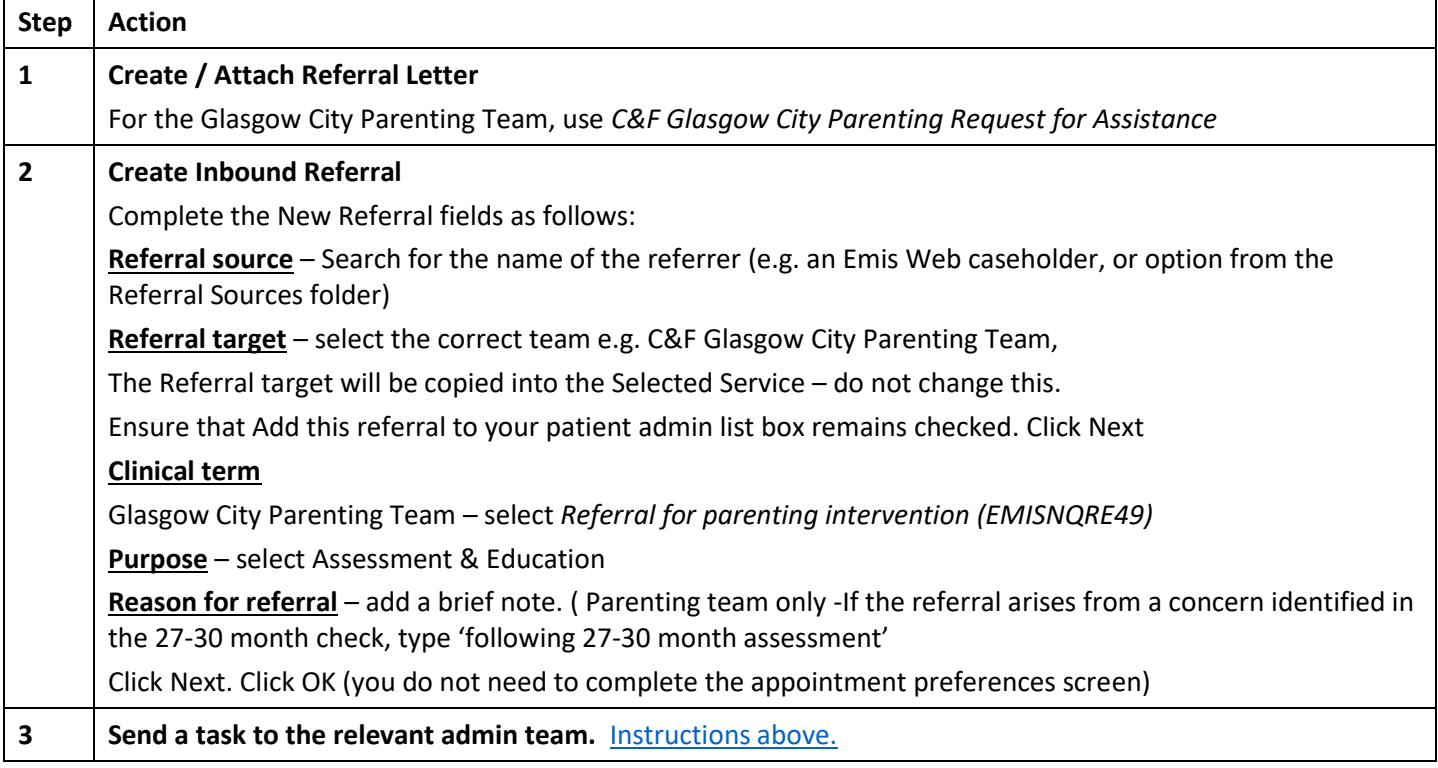

#### <span id="page-5-1"></span>**ADDING A NEW REFERRAL TO SCHOOL NURSING**

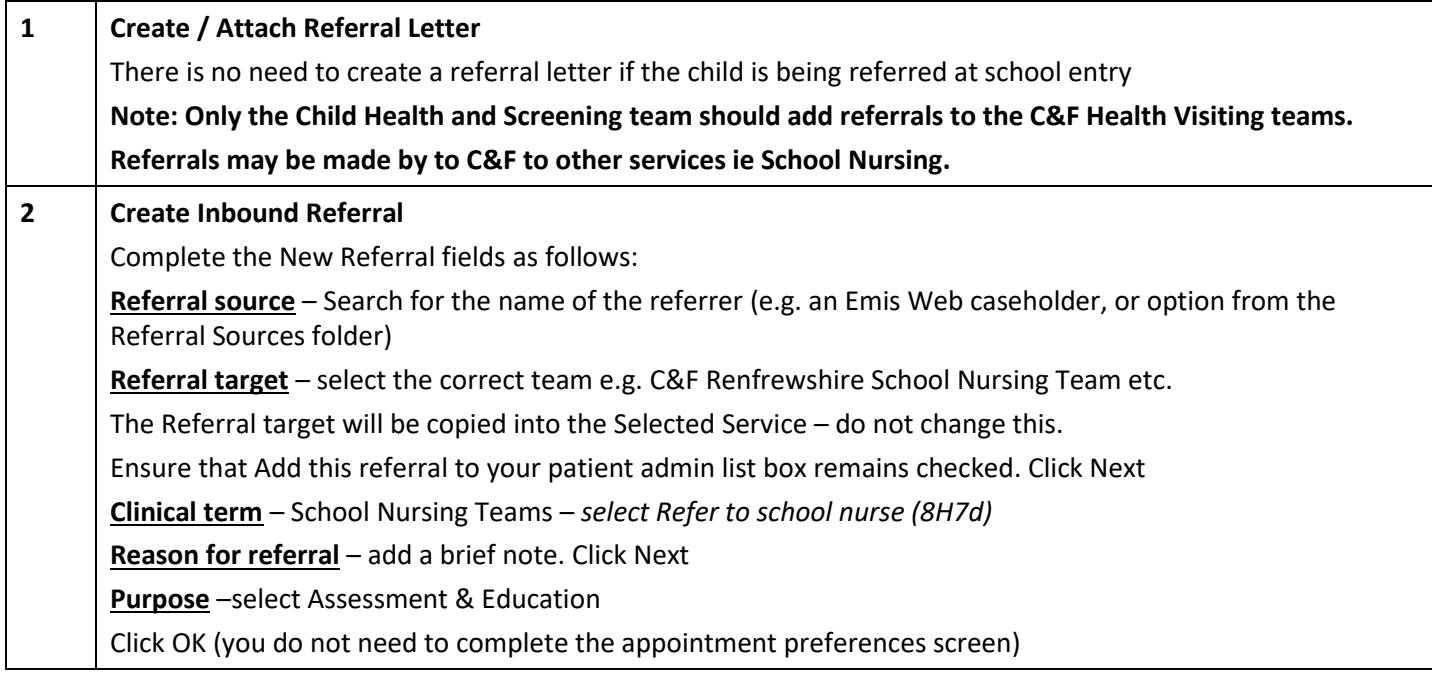

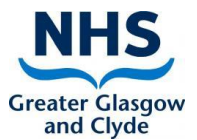

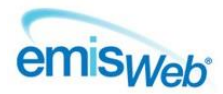

**3 Send a task to the relevant admin team.** [Instructions above.](#page-3-1)

## <span id="page-6-0"></span>**ADDING A NEW REFERRAL TO THE GROWTH & NUTRITION TEAM**

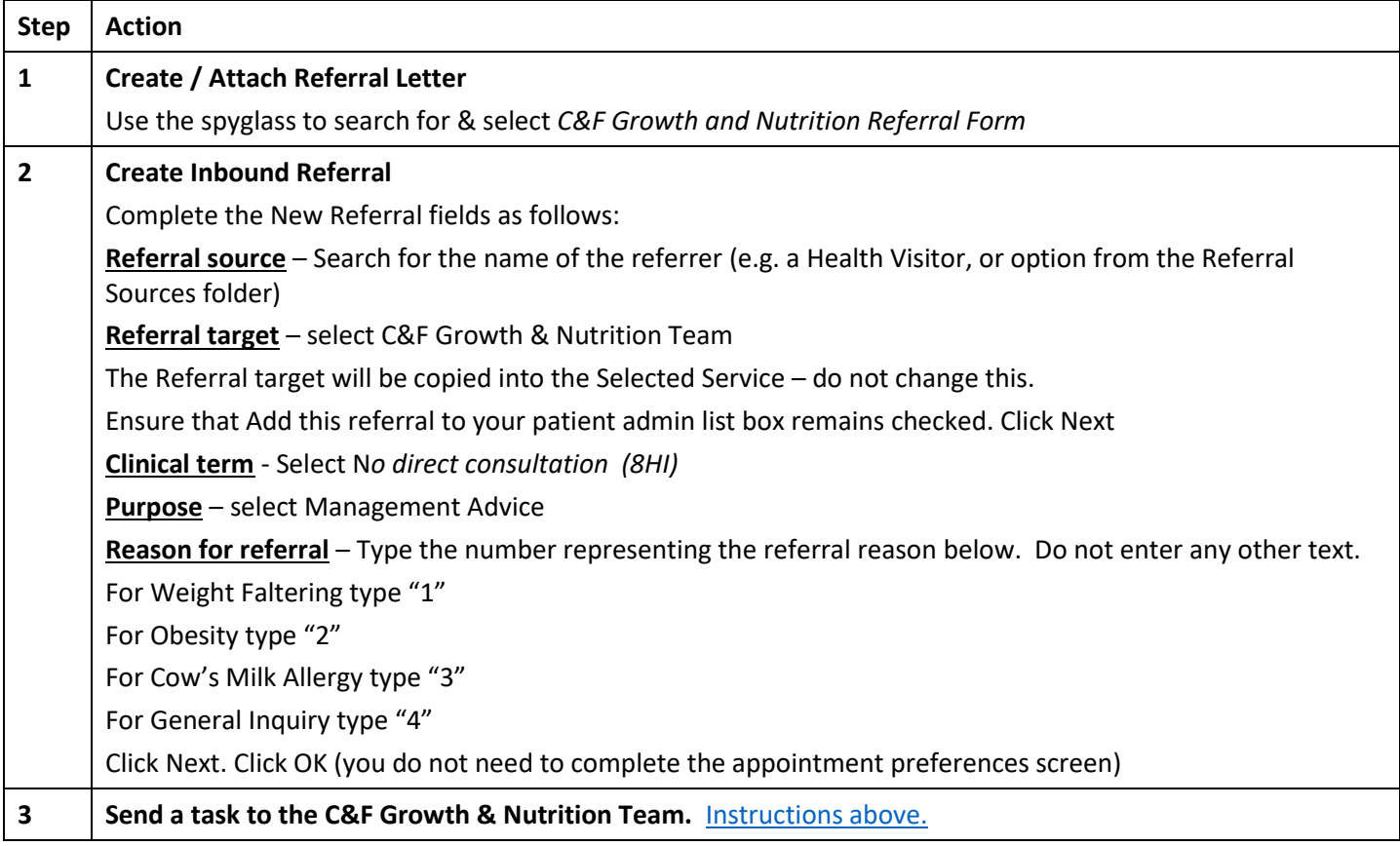

#### <span id="page-6-1"></span>**ADDING A NEW REFERRAL TO WD HV SUPPORT SERVICE**

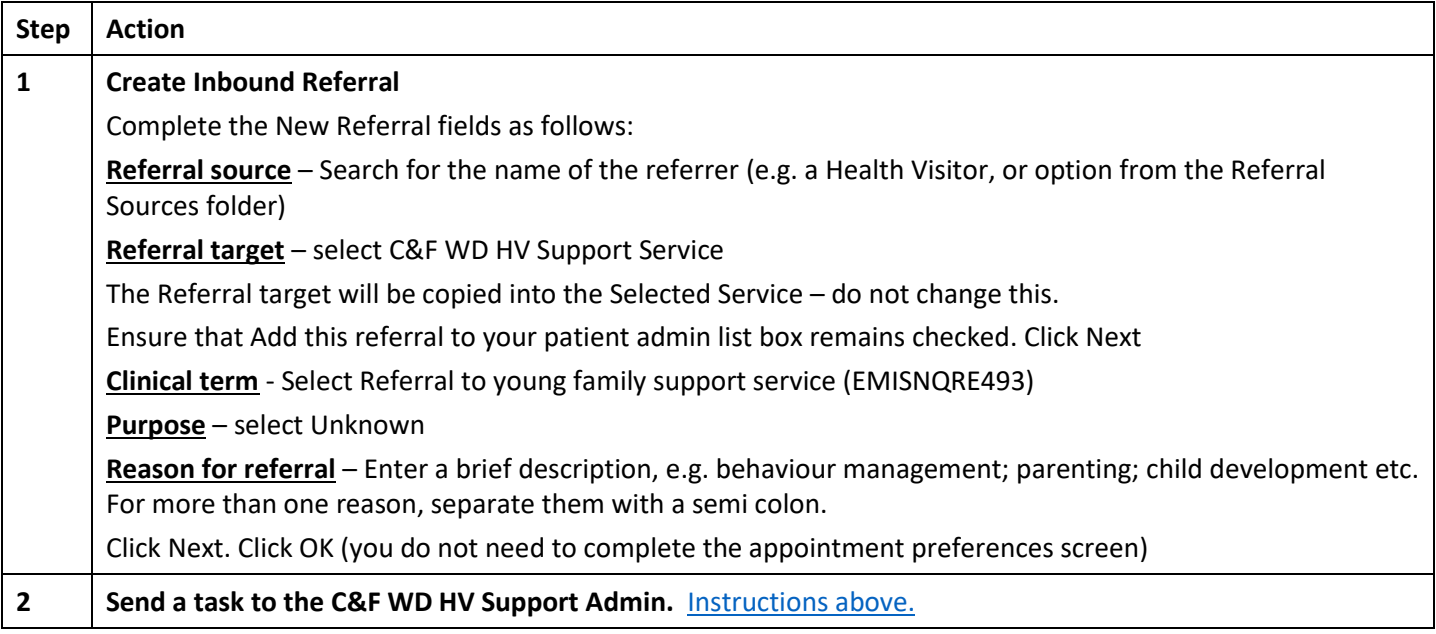

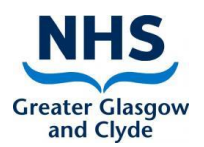

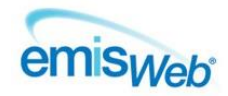

## **SPHERE CONTINENCE SERVICE**

<span id="page-7-0"></span>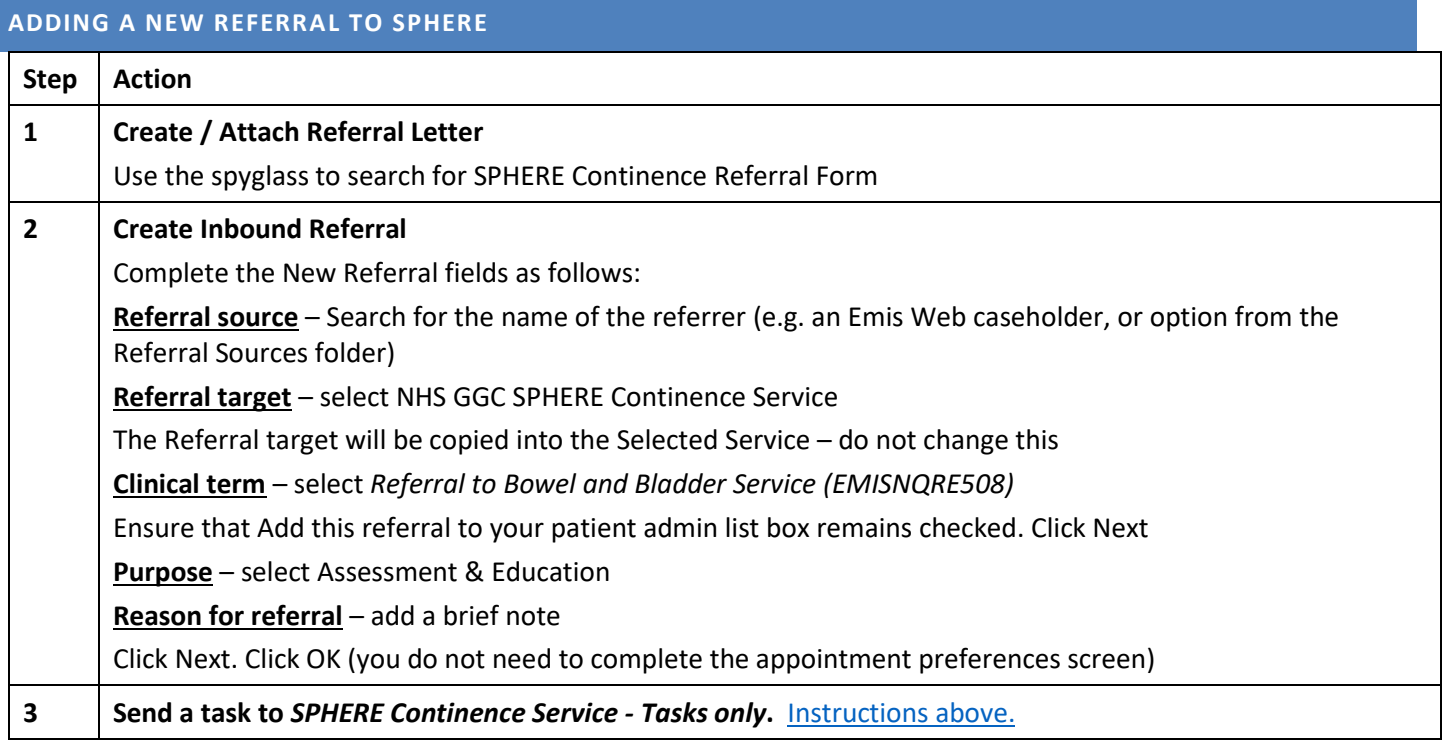

## **SPECIALIST COMMUNITY PAEDIATRICS**

#### <span id="page-7-1"></span>**ADDING A NEW REFERRAL TO CCN**

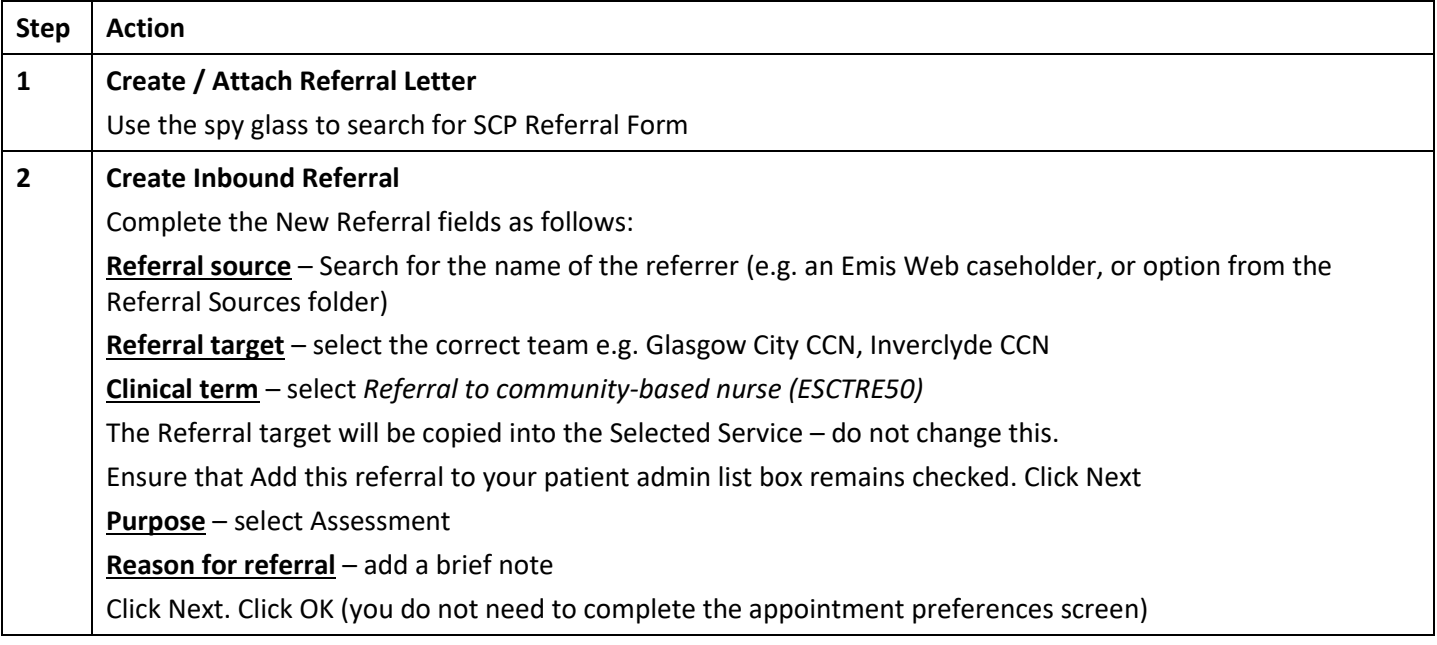

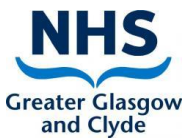

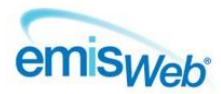

<span id="page-8-0"></span>

## **3 Send a task to the relevant admin team. [Instructions above.](#page-3-1)**

#### **ADDING A NEW REFERRAL TO OCCUPATIONAL THERAPY**

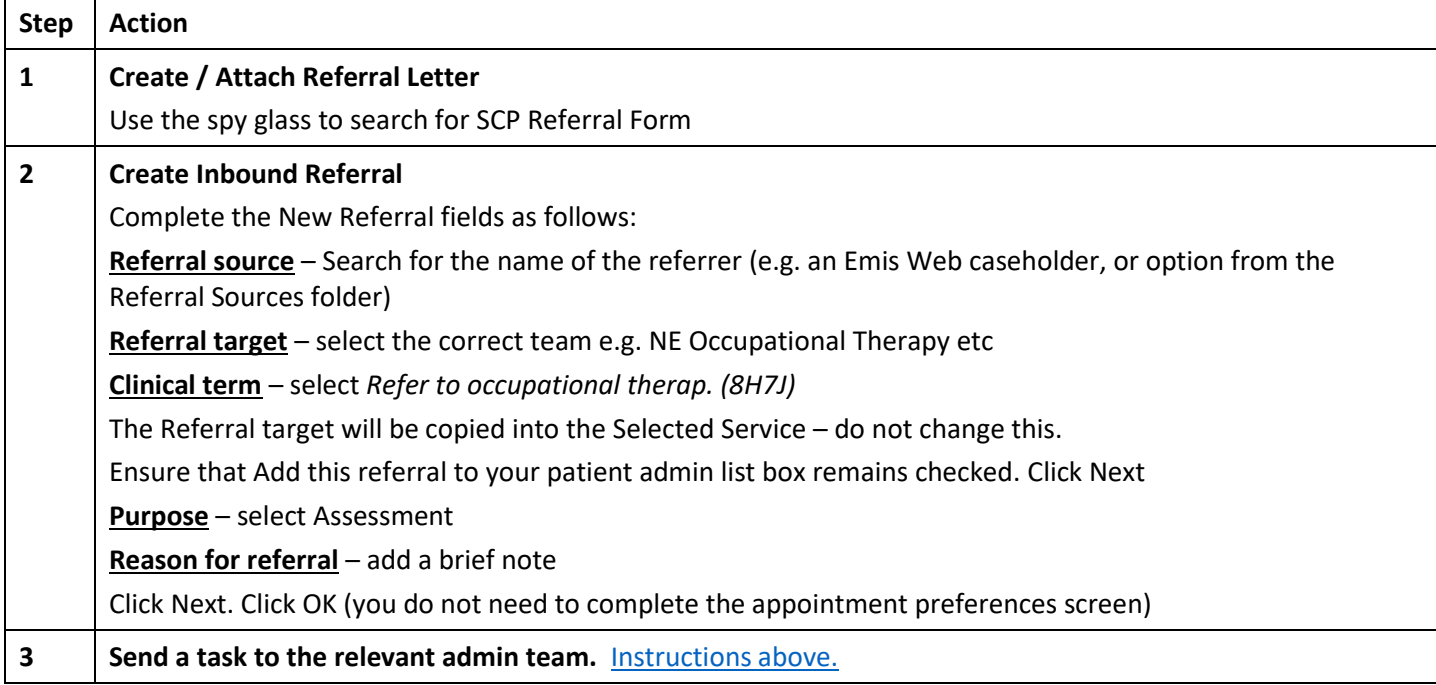

#### <span id="page-8-1"></span>**ADDING A NEW REFERRAL TO PHYSIOTHERAPY**

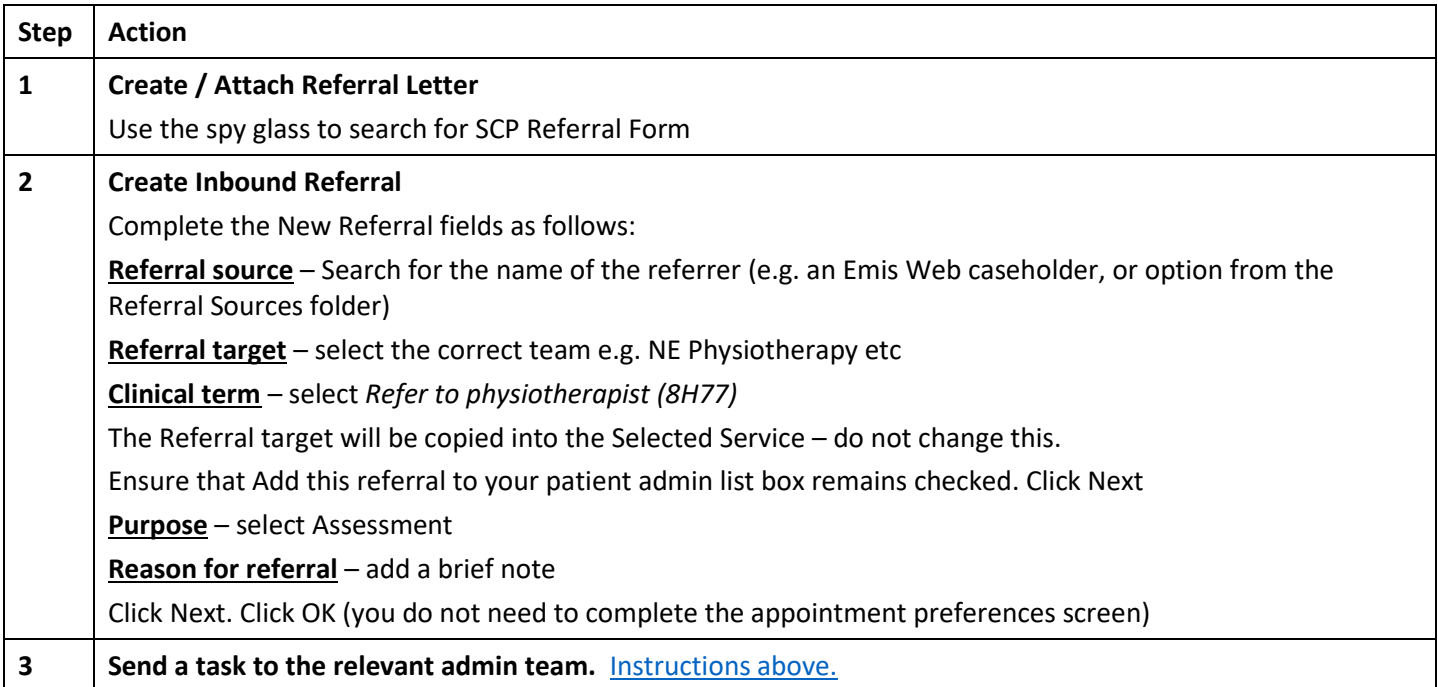

# <span id="page-8-2"></span>**ADDING A NEW REFERRAL TO ANY OTHER SPECIALIST COMMUNITY PAEDIATRIC TEAM**

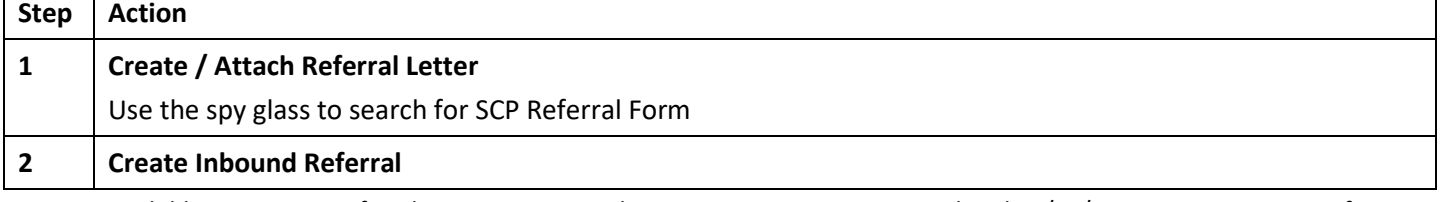

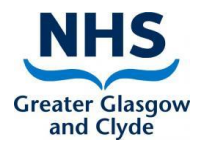

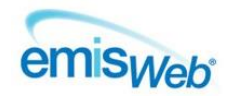

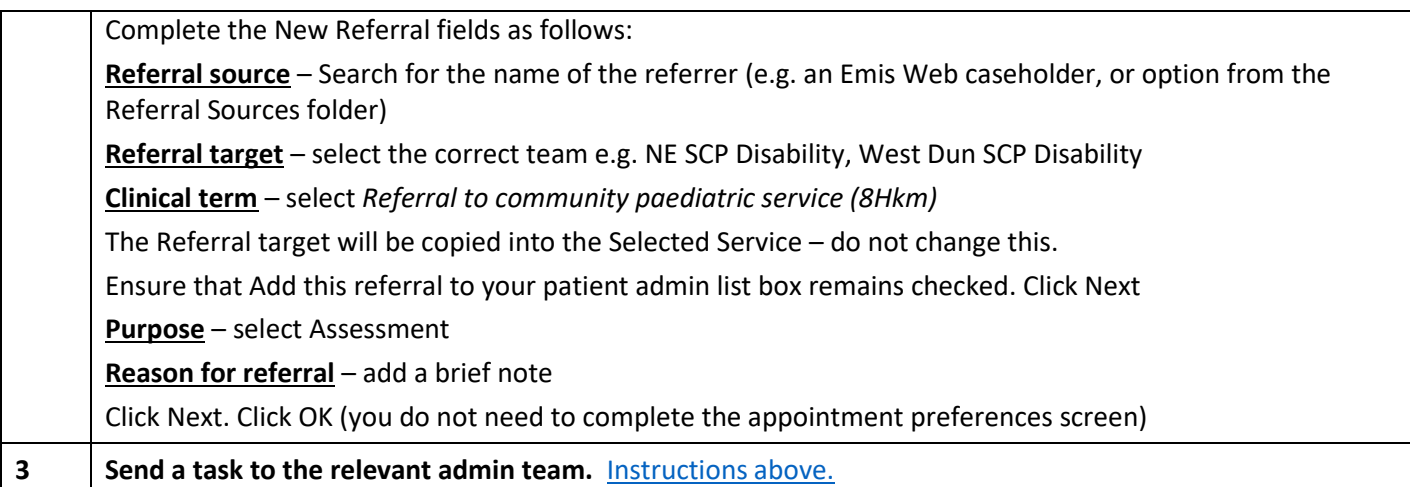

## <span id="page-9-0"></span>**ADDING A NEW REFERRAL TO SPEECH AND LANGUAGE THERAPY**

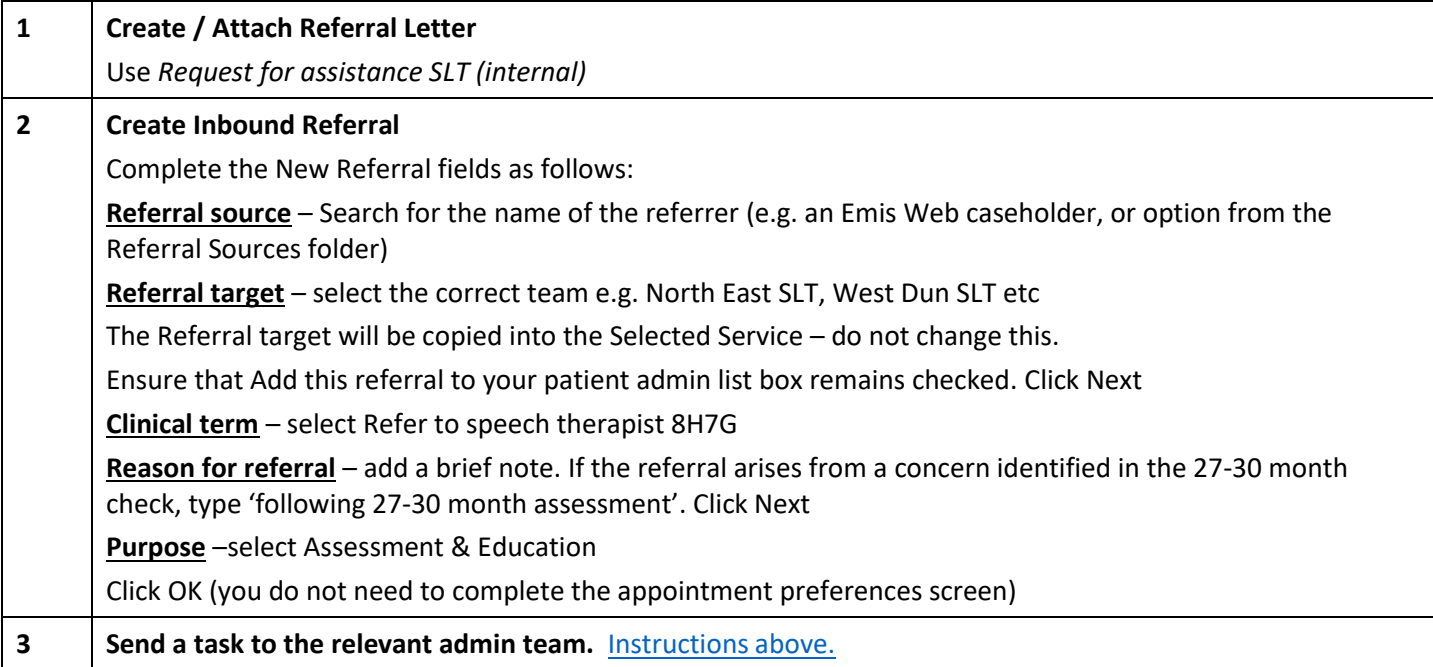

## <span id="page-9-1"></span>**ADDING A NEW REFERRAL TO CHILDREN & YOUNG PEOPLE'S NETWORKING TEAM**

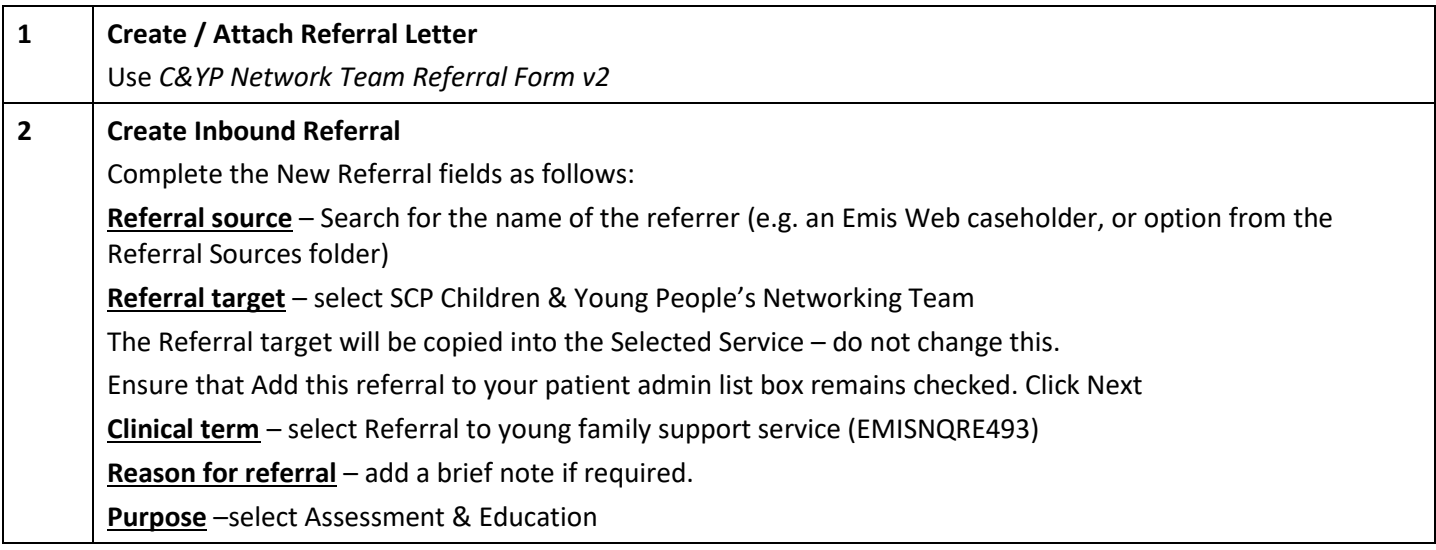

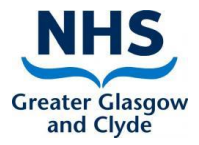

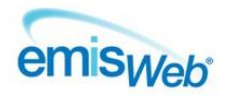

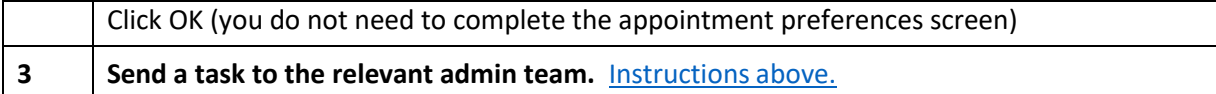